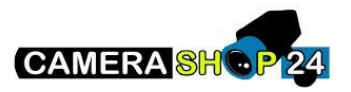

Hoe koppel ik verschillende binnenposten aan verschillende knoppen op een VTO4202f-P + knoppen module?

Eerst moet er één binnen – en buitenpost aan elkaar gekoppeld worden. Dit kan je doen via de One Key config.

- 1. Selecteer het toestel.
- 2. Klik op initialize.
- 3. Klik opnieuw op initialize.
- 4. Geef een numeriek wachtwoord in
- 5. Vul een e-mail in dat het toestel zal resetten bij het vergeten van het paswoord. Druk op **NEXT**

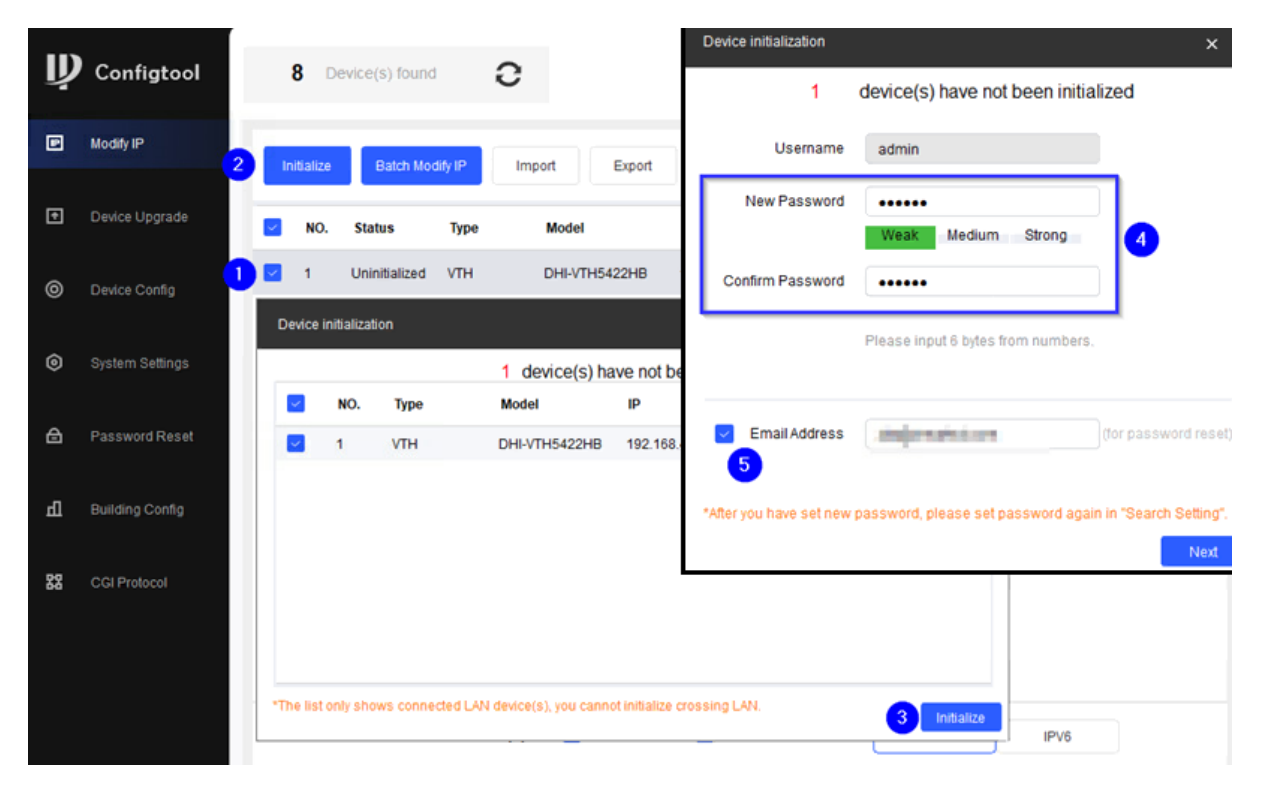

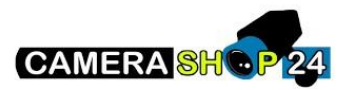

## Config lokaal op het scherm vervolledigen

Herhaal deze settings voor de overige binnenposten die opgebeld moeten worden door een specifieke knop.

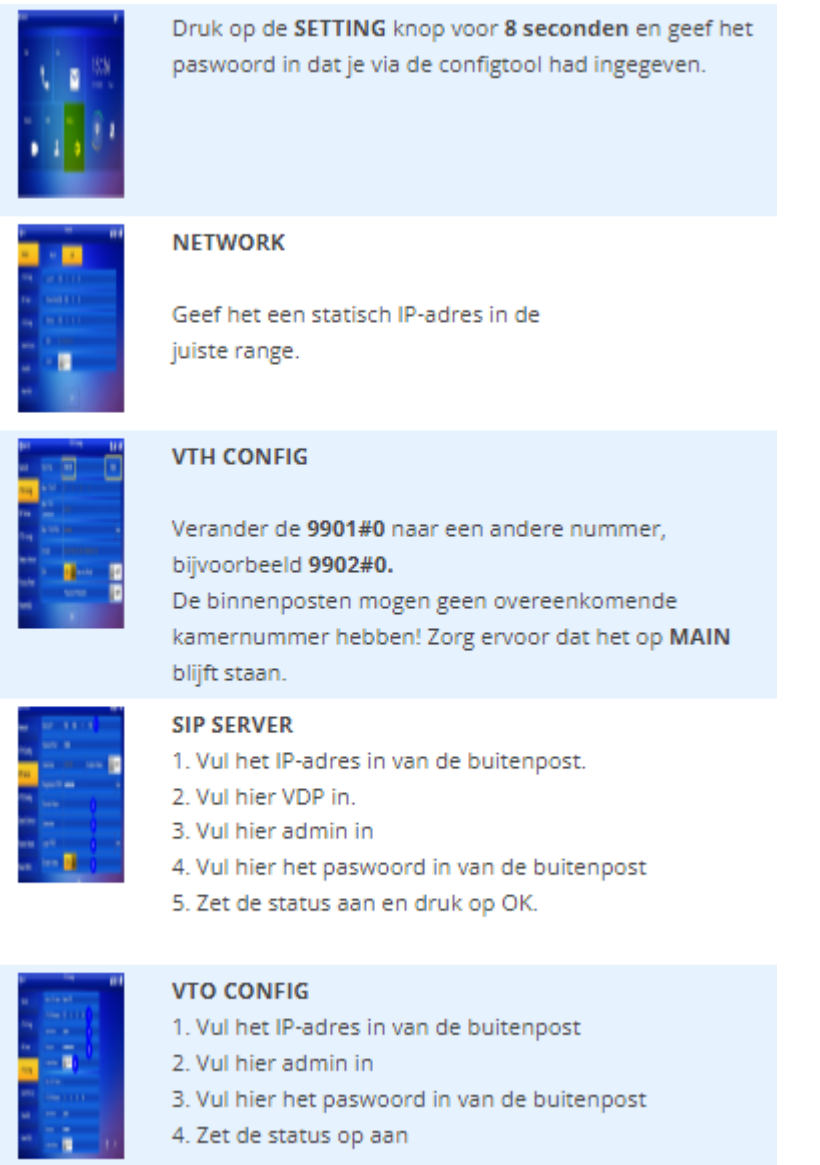

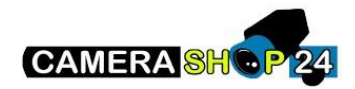

## **Buitenpost configueren**

Binnenpost toevoegen aan buitenpost.

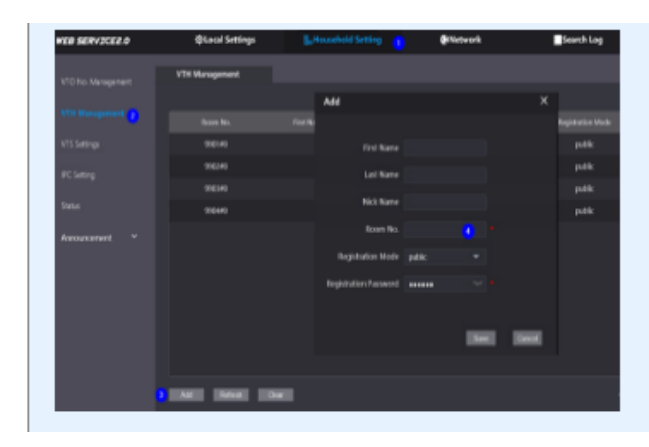

Modules toevoegen aan de buitenpost

Surf naar het IP-adres van de buitenpost.

1. Ga naar household settings

- 2. Ga naar VTH Management
- 3. Klik op ADD.

4. Vul de kamernummers in van de binnenpost Herhaal dit voor het aantal binnenposten dat je hebt.

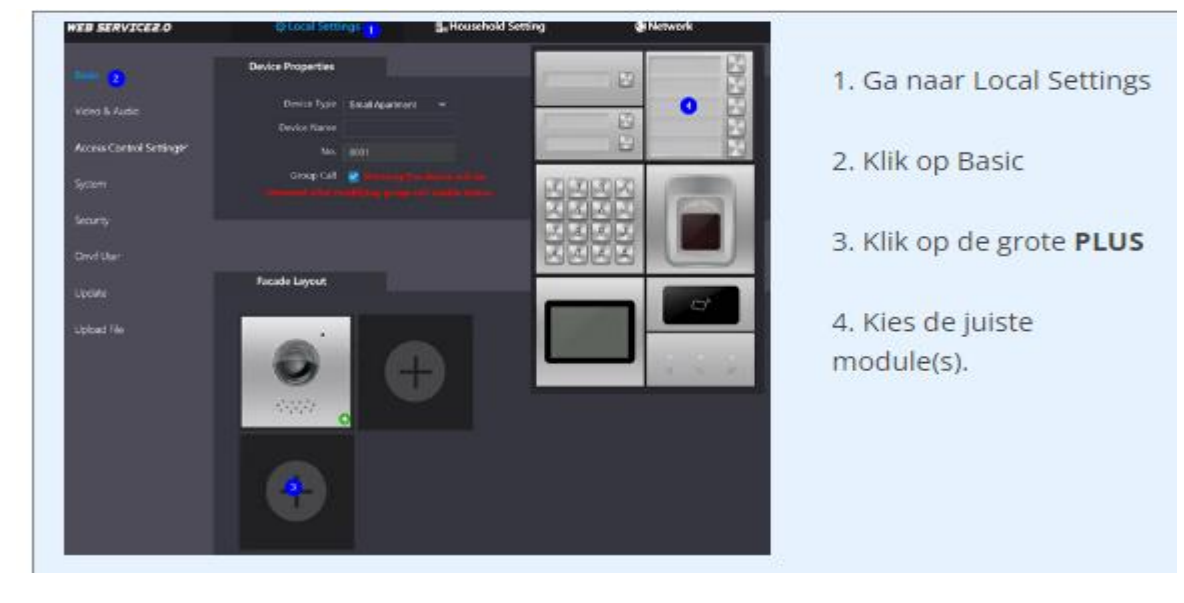

Kamernummers toewijzen aan knoppen

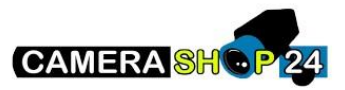

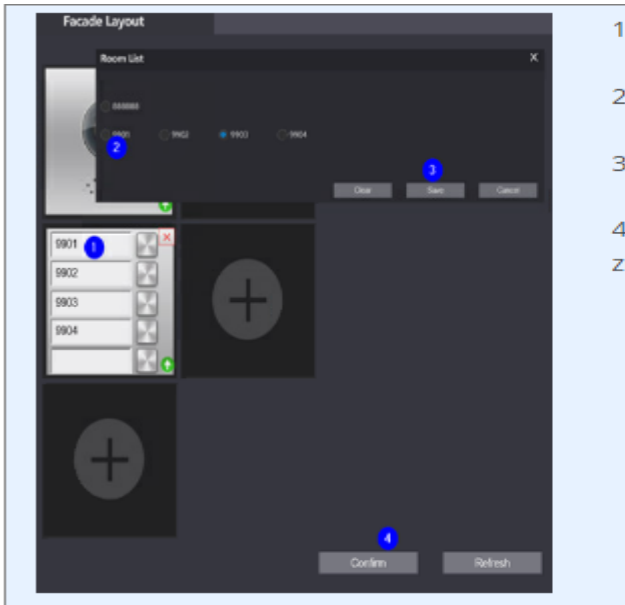

- 1. Klik op een leeg vlak.
- 2. Kies een kamernummer.
- 3. Druk op SAVE.

4. Nadat alle nummers toegevoegd zijn, klik op CONFIRM.